## **Comment activer son compte parent?**

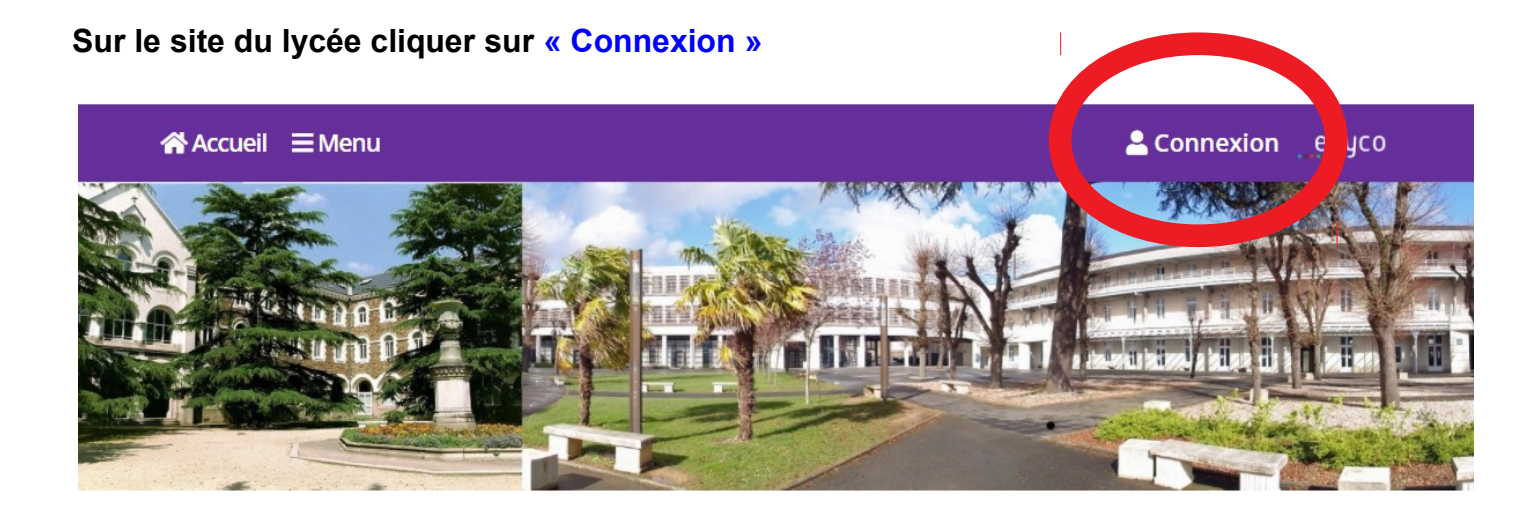

**Cliquer sur** « d'un établissement public ou privé »

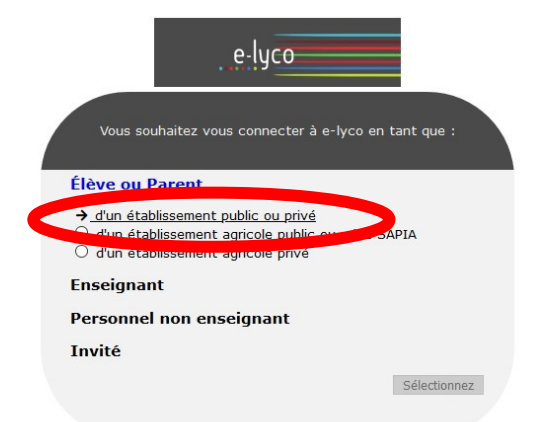

## **Choisir** à droite la fenêtre « **EduConnect**»

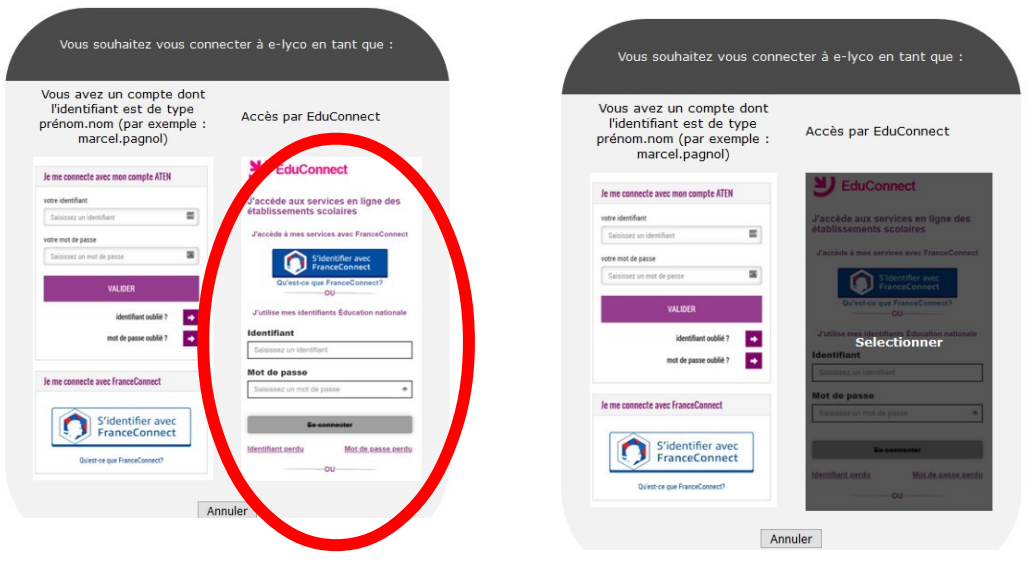

Descendre pour lire la deuxième page

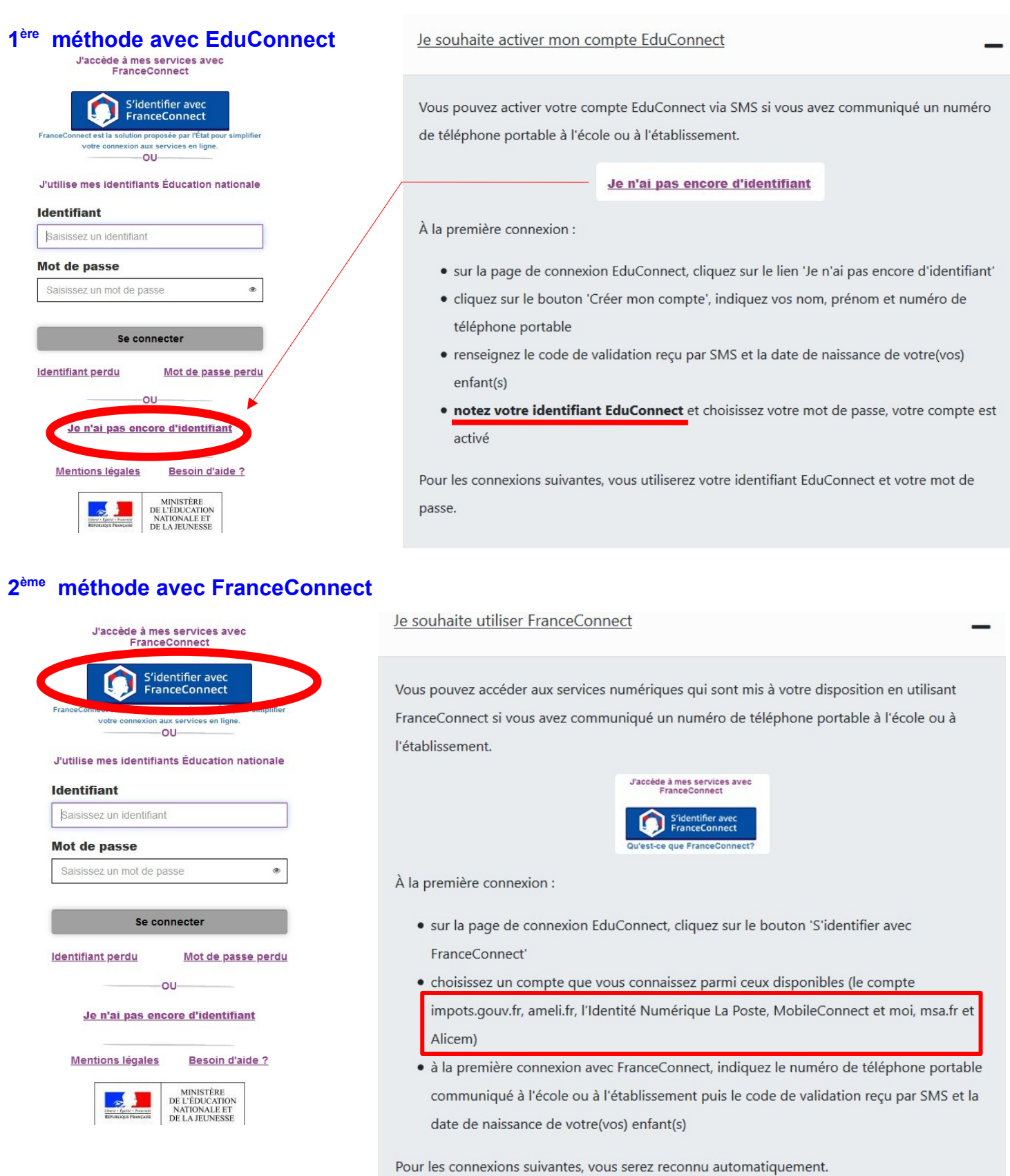

**Si vous avez plusieurs enfants scolarisés**, il sera possible de les rattacher à ce nouveau compte lors de la première connexion.

**Si vous n'avez pas indiqué de téléphone portable lors de l'inscription au lycée (ou si vous avez changé de numéro),** il faut prendre contact auprès de l'établissement avant d'activer le compte : **02.51.81.23.23**